## **Як увійти на платформу Erasmus**

- **1. Виберіть мову, яку ви будете використовувати для переміщення на платформі (1)**
- **2. Натисніть на свою мову. Мова всієї платформи зміниться (2)**

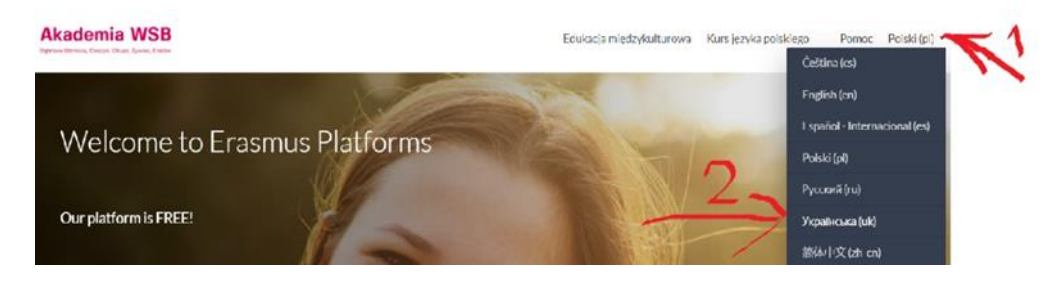

**3.Щоб скористатися курсами, ви повинні увійти на Платформу. Натисніть на «Увійти»**

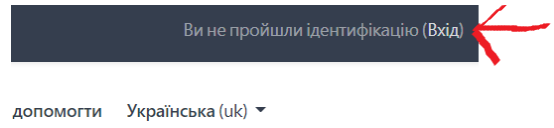

**4. Введіть ім'я користувача/електронну пошту та пароль, надані під час реєстрації.**

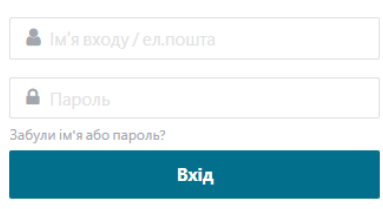

**5. Ви вже ввійшли, можете почати користуватися курсами.**